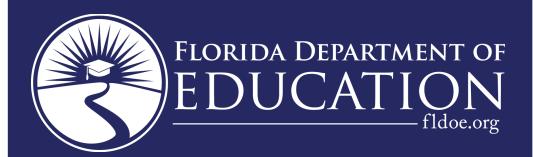

# PK12 INFORMATION DATABASE REQUIREMENTS

# USER MANUAL

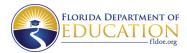

## **CONTENTS**

| APPENDIX O                                           |  |
|------------------------------------------------------|--|
| MODIFICATION OF STUDENT DATABASE STATE EDIT PROGRAMS |  |

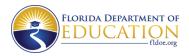

### **APPENDIX O**

#### MODIFICATION OF STUDENT DATABASE STATE EDIT PROGRAMS

| Reporting Format | <b>Editing Process</b>    | Source Modifications to Make Before Compiling*         | Output Files        |
|------------------|---------------------------|--------------------------------------------------------|---------------------|
| Student          | a) Sort the input in      | a) Replace the value in the district name field        | The output files    |
| Demographic      | district of instruction,  | with your district's name in PSGQ01, PSGQ04,           | from the GQAA       |
| Information      | year, survey, FLEID and   | PSQ330, PSQ331.                                        | (surveys 1-5, 9)    |
|                  | transaction code          |                                                        | or GQSM (surveys 6  |
|                  | sequence.                 | b) PSGQ01/PSQ331 reads the Master School               | & 8) job streams    |
|                  |                           | Id File in paragraphs                                  | are as follows:     |
|                  | b) Execute survey         |                                                        |                     |
|                  | related program to        | 0-Mainline                                             | Edit Error Report - |
|                  | identify and remove       | 1501-Check-Id-File.                                    | F60780              |
|                  | duplicates. (Program ID   |                                                        |                     |
|                  | - PSGQ04 for surveys 1-   | These reads are made by accessing the MSID             | Duplicate Report -  |
|                  | 5, 9 – or — PSQ330 for    | DB2 table which has been commented out. You            | F60805              |
|                  | surveys 6 & 8).           | will need to replace them with opens, reads and        |                     |
|                  |                           | closes to your own copy of this file. If your district | Records with        |
|                  | c) Sort the resultant     | does not have an automated copy of this file,          | Error -             |
|                  | output in district of     | leave the program unmodified. It will still            | F60786              |
|                  | enrollment, school of     | execute, but PSGQ01/PSQ331 will not detect             |                     |
|                  | enrollment, FLEID,        | errors that depend on the file.                        | Records that        |
|                  | district of instruction,  |                                                        | would be            |
|                  | year and survey           | c) The programs use System time and date. You          | loaded -            |
|                  | sequence.                 | may need to replace these with your institution's      | F60787              |
|                  |                           | standard.                                              |                     |
|                  | d) Execute survey         |                                                        |                     |
|                  | related program to        |                                                        |                     |
|                  | identify all edit errors. |                                                        |                     |

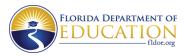

|                            | (Program ID — PSGQ01 for surveys 1-5, 9 - or - PSQ331 for surveys 6 & 8.                                                                                                    |                                                                                                    |                                                                                                    |
|----------------------------|----------------------------------------------------------------------------------------------------|----------------------------------------------------------------------------------------------------|----------------------------------------------------------------------------------------------------|
| Student Course<br>Schedule | a) Sort the input in school of instruction, district of instruction, year, survey, term, course, section, period, and FLEID.  Execute PSGQ02 to identify all edit errors and duplicates. | a) Replace the value in the district name field with your district's name in PSGQ02. b) PSGQ02 reads the Master School Id File and the Course Code Directory in paragraphs  2100-New-School 7400-Val-Schl-Enrl 7430-Val-Course.  These DB2 tables look ups have been commented out. You will need to replace them with opens, reads and closes to your own file copies of these tables. If your district does not have automated copies of these files, leave the program unmodified. It will still execute, but PSGQ02 will not detect errors that depend on these files. | The output files from the GQAB job stream are as follows:  Edit Error Report - F60781  Duplicate Report - F60806  Records with Errors - F60783  Records that would be |

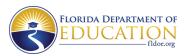

|                                   |                                                                                                    | The programs use the System time and date. You may need to replace these with your institution's standard.                                                                                                    | loaded -<br>F60784                                                                                                    |
|-----------------------------------|----------------------------------------------------------------------------------------------------|----------------------------------------------------------------------------------------------------|----------------------------------------------------------------------------------------------------|
| Teacher Course                    | a) Sort the input in school of instruction, term, course, section, period, SSN, district of instruction, year and survey sequence.  Execute PSGQ03 to identify all edit errors including duplicates. | <ul> <li>a) Replace the value in the district name field with your district's name in PSGQ03.</li> <li>b) PSGQ03 reads the Master School ID File and the Course Code Directory in paragraphs  2100-New-School 7410-Val-Course.</li> <li>These reads access the Master School ID File which has been commented out. You will need to replace them with opens, reads and closes to your own copies of these files. If your district does not have automated copies of these files, leave the program unmodified. It will still execute, but PSGQ03 will not detect errors that depend on these files.</li> <li>The programs use the System time and date. You may need to replace these with your institution's standard.</li> </ul> | The output files from the GQAC job stream are as follows:  Edit Error Report - F60782  Duplicate Report- F60807  Records with Errors- F60789  Records that would be loaded - F60790 |
| Federal/State Indicator<br>Status | <ul> <li>a) Sort the input in district of enrollment, year, survey, FLEID and transaction code sequence.</li> <li>b) Execute PSGQ13 to identify and</li> </ul>                                       | <ul> <li>a) Replace the value in the district name field with your district's name in PSGQ11 and PSGQ13.</li> <li>b) PSGQ11 reads the Master School ID File in paragraphs <ul> <li>0-Mainline 1501-Check-Id-File</li> </ul> </li> </ul>                                                                                                    | The output files from the GQDB job stream are as follows:  Edit Error Report - F61372                                                                                               |

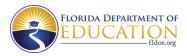

|                     | remove duplicates.  c) Sort the result output by school of enrollment, FLEID, district of enrollment, year, and survey.  Execute PSGQ11 to identify all edit errors.              | These reads access the Master School ID File which has been commented out. You will need to replace them with opens, reads and closes to your own copies of these files. If your district does not have an automated copy of this file, leave the program unmodified. It will still execute, but PSGQ11 will not detect errors that depend on the file.  The programs use the System time and date. You may need to replace these with your institution's standard. | Duplicate Report - F61110  Records with Errors - F61072  Records that would be loaded - F61373                   |
|---------------------|----------------------------------------------------------------------------------------------------|----------------------------------------------------------------------------------------------------|----------------------------------------------------------------------------------------------------|
| Exceptional Student | <ul> <li>a) Sort the input in district of enrollment, year, survey, FLEID and transaction code sequence.</li> <li>b) Execute PSGQ87 to identify and remove duplicates.</li> </ul> | <ul> <li>a) Replace the value in the district-name field with your district's name in PSGQ42 and PSGQ87.</li> <li>b) PSGQ42 reads the Master School Id File in paragraphs</li> <li>4000-Main-Logic-Processing 4210-Checkid-File</li> </ul>                                                                                                    | The output files from the GQDE job stream are as follows:  Edit Error Report - F61034  Duplicate Report - F61116 |
|                     | c) Sort the resultant output in school of enrollment, FLEID, district of enrollment, year and survey sequence.  Execute PSGQ42 to identify all edit errors.                       | These reads access the Master School ID File, which has been commented out. You will need to replace them with opens, reads and closes to your own copy of this file. If your district does not have an automated copy of this file, leave the program unmodified. It will still execute, but PSGQ42 will not detect errors that depend on the file.                                                                                                    | Records with Errors - F61374  Records that would be loaded - F61035                                              |

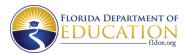

|                        |                           | The programs use the System time and date. You may need to replace these with your institution's standard. |                     |
|------------------------|---------------------------|----------------------------------------------------------------------------------------------------|---------------------|
| School Environmental   | a) Sort the input in      | a) Replace the value in the district-name field                                                            | The output files    |
| Safety Incident Report | school of occurrence,     | with your district's name in PSQ217.                                                                       | from the GQGU job   |
|                        | incident identifier,      |                                                                                                    | stream are as       |
|                        | reporting district, year, | b) PSQ217 reads the Master School ID File in                                                               | follows:            |
|                        | and survey sequence.      | paragraphs                                                                                                 |                     |
|                        |                           |                                                                                                    | Edit Error Report-  |
|                        | Execute PSQ217 to         | MSID-Read                                                                                                  | F62949              |
|                        | identify all edit errors, | 2000-Main-Processing                                                                                       |                     |
|                        | including duplicates.     |                                                                                                    | Duplicate Report-   |
|                        |                           | These reads access the Master School ID File                                                               | F62950              |
|                        |                           | which has been commented out. You will need                                                                |                     |
|                        |                           | to replace them with opens, reads and closes                                                               | Records with        |
|                        |                           | to your own copy of this file. If your district does                                                       | Errors- F62948      |
|                        |                           | not have an automated copy of this file, leave                                                             |                     |
|                        |                           | the program unmodified. It will still execute,                                                             | Records that would  |
|                        |                           | but PSQ217 will not detect errors which depend                                                             | be loaded-          |
|                        |                           | on these files.                                                                                            | F62947              |
|                        |                           |                                                                                                    |                     |
|                        |                           | The programs use the System time and date.                                                                 |                     |
|                        |                           | You may need to replace these with your                                                                    |                     |
|                        |                           | institution's standard.                                                                                    |                     |
| Student End of Year    | a) Sort the input file in | a) Replace the value in the district name field                                                            | The Output files    |
| Status                 | district of enrollment,   | with your district's name in PSGQ58 and                                                                    | from the GQAU job   |
|                        | year, survey, FLEID,      | PSGQ41.                                                                                                    | stream are as       |
|                        | grade level, and          |                                                                                                    | follows:            |
|                        | transaction code          | b) PSGQ41 reads the Master School ID File in                                                               |                     |
|                        | sequence.                 | paragraphs                                                                                                 | Edit Error Report - |
|                        |                           |                                                                                                    | F60983              |

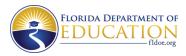

|                     | b) Execute PSGQ58 to      | 0-Mainline                                                                                         |                     |
|---------------------|---------------------------|----------------------------------------------------------------------------------------------------|---------------------|
|                     | identify and remove       | 1501-Check-ID-File                                                                                 | Duplicate Report -  |
|                     | duplicates                |                                                                                                    | F61146              |
|                     |                           | These reads access the Master School ID File,                                                      |                     |
|                     | c) Sort the resultant     | which has been commented out. You will need                                                        | Records with        |
|                     | output in school of       | to replace them with opens, reads, and closes to                                                   | Errors – F60981     |
|                     | enrollment, FLEID,        | your own copy of this file. If your district does                                                  |                     |
|                     | district of enrollment,   | not have an automated copy of this file, leave                                                     | Records that would  |
|                     | year, survey, and grade   | the program unmodified. It will still execute,                                                     | be loaded –         |
|                     | sequence.                 | but PSGQ41 will not detect errors which                                                            | F60982              |
|                     | sequence.                 | depend on the file.                                                                                | 1 00302             |
|                     | Execute PSGQ41 to         | aspena on the me.                                                                                  |                     |
|                     | identify all edit errors. | The programs use the System time and date.                                                         |                     |
|                     | lacitary an east errors.  | You may need to replace these with your                                                            |                     |
|                     |                           | institutions standard.                                                                             |                     |
| Student Discipline/ | a) Sort the input in      | a) Replace the value in the district name field                                                    | The output files    |
| Resultant Action    | district of enrollment,   | with your district's name in PSGQ44                                                                | from the GQBA job   |
| Resultant Action    | year, survey, FLEID,      | with your district s hame in 1 30044                                                               | stream are as       |
|                     | discipline action,        | b) PSGQ44 reads the master school id file in                                                       | follows:            |
|                     | discipline school,        | paragraph                                                                                          | TOTIOWS.            |
|                     | incident-date, incident   | paragraph                                                                                          | Edit Error Report - |
|                     | id sequence.              | 0000-main                                                                                          | F60987              |
|                     | id sequence.              | 2200-new-school                                                                                    | 100367              |
|                     | b) Execute PSQ116 to      | 2200-11ew-3011001                                                                                  | Duplicate Report -  |
|                     | identify and remove       | These reads access the Master School ID File,                                                      | F61147              |
|                     | duplicates.               | which has been commented out. You will need                                                        | F01147              |
|                     | duplicates.               |                                                                                                    | Records with        |
|                     | c) Sort the resultant     | to replace them with opens, reads, and closes to your own copy of this file. If your district does | errors – F60985     |
|                     | output in school-of-      | not have an automated copy of this file, leave                                                     | CITOIS - LOOSOS     |
|                     | <b>'</b>                  | the program unmodified. It will still execute,                                                     | Records that would  |
|                     | enrollment, student-id,   |                                                                                                    |                     |
|                     | discipline action,        | but PSGQ44 will not detect errors which                                                            | be loaded –         |

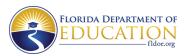

|                                                        | discipline school, district of enrollment, year and survey sequence.  Execute PSGQ44 to identify all edit errors.                                                                                                   | depend on the file.  The programs use the System time and date. You may need to replace these with your institution's standard.                                                                                                    | F60986                                                                                                    |
|--------------------------------------------------------|----------------------------------------------------------------------------------------------------|----------------------------------------------------------------------------------------------------|----------------------------------------------------------------------------------------------------|
| Career and Technical Education Student Course Schedule | a) Sort the input in school of instruction, district of instruction, year, survey, FLEID, term, course, section, begin period, end period sequence  Execute PSGB47 to identify all edit errors including duplicates | <ul> <li>a) Replace the value in the district-name field with your district's name in PSGB47.</li> <li>b) PSGB47 reads the master id file in paragraph  O-mainline 2100-new-school</li> <li>These reads access the Master School ID File, which has been commented out. You will need to replace them with opens, reads, and closes to your own copy of this file. If your district does not have an automated copy of this file, leave the program unmodified. It will still execute, but PSGQ47 will not detect errors which depend on the file.</li> <li>The programs use the System time and date. You</li> </ul> | The output files from GBDR job stream are as follows:  Edit Error Rep ort - F61001  Duplicate Report - F61002  Records with Errors - F60999  Records that would be loaded - |
|                                                        |                                                                                                    | may need to replace these with your institution's standard.                                                                                                    | F61000                                                                                                    |
| Career and Technical<br>Education Teacher<br>Course    | <ul> <li>a) Sort the input in<br/>school of instruction,<br/>district of instruction,</li> </ul>                                                                                                    | a) Replace the value in the district-name field with your district's name in PSGB33.                                                                                                    | The output files<br>from the GBDU job<br>stream are as                                                                                                    |

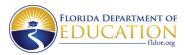

|                                 | year, survey, term, course, section, begin period, end period, and SSN sequence.  Execute PSGB33 to | b) PSGB33 reads the master id file in paragraph  O-mainline 2100-new-school                                                                | follows:  Edit Error  Rep  ort -  F61087 |
|---------------------------------|----------------------------------------------------------------------------------------------------|----------------------------------------------------------------------------------------------------|------------------------------------------|
|                                 | identify all edit errors                                                                            | The programs use the System time and date. You                                                                                             |                                          |
|                                 | including duplicates.                                                                               | may need to replace these with your institution's standard.                                                                                | Duplicate Report –<br>F61088             |
|                                 |                                                                                                    |                                                                                                    | Records with<br>Errors -<br>F61085       |
|                                 |                                                                                                    |                                                                                                    | Records that will be loaded F61086       |
| Federal/State                   | a) Sort the input in                                                                                | a) Replace the value in the district name field                                                                                            | The output files                         |
| Compensatory Project Evaluation | school of instruction, FLEID, subject area,                                                         | with your district's name in PSGQ40.                                                                                                    | from the GQAR job stream is as follows:  |
| Lvaluation                      | term, district of                                                                                   | b) PSGQ40 reads the Master School ID                                                                                                    | stream is as follows.                    |
|                                 | instruction, year, and                                                                              | file in paragraphs                                                                                                    | Edit Error                               |
|                                 | survey sequence.                                                                                    | 4000 : 11: 11: 12: 0404                                                                                                    | Rep                                      |
|                                 | Execute PSGQ40 to identify all edit errors                                                          | 1000-initialization 2101-<br>new-school                                                                                                    | ort -<br>F60979                          |
|                                 | including duplicates.                                                                               | These reads access the Master School ID File, which has been commented out. You will need to replace them with opens, reads, and closes to | Duplicate Report -<br>F61148             |
|                                 |                                                                                                    | your own copy of this file. If your district does not have an automated copy of this file, leave                                           | Records with<br>Errors -                 |

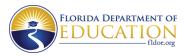

|                                          |                                                                                                    | the program unmodified. It will still execute, but PSGQ40 will not detect errors which                                                                                                    | F60977                                                    |
|------------------------------------------|----------------------------------------------------------------------------------------------------|----------------------------------------------------------------------------------------------------|-----------------------------------------------------------|
|                                          |                                                                                                    | depend on the file.  The programs use the System time and date. You                                                                                                    | Records that would<br>be loaded –<br>F60978               |
|                                          |                                                                                                    | may need to replace these with your institution's standard.                                                                                                    | F00978                                                    |
| English Language<br>Learners Information | a) Sort the input in district of enrollment, year, survey, school of enrollment, and FLEID                                 | <ul><li>a) Replace the value in the district name field with your district's name in PSGQ36 and PSGQ38.</li><li>b) PSGQ36 accesses the Master School ID File</li></ul>                                                                                                    | The output files from the GQAI job stream are as follows: |
|                                          | <ul><li>b) Execute PSGQ38 to identify and remove duplicates.</li><li>c) Sort the resultant autout in district of</li></ul> | in paragraphs -processing logic 4210- check-id-file  These reads, access the Master School ID File,                                                                                                    | Edit Error<br>Rep<br>ort -<br>F62234                      |
|                                          | output in district of enrollment, year, survey, school of enrollment and FLEID sequence.  Execute PSGQ36 to                | which has been commented out. You will need to replace them with opens, reads, and closes to your own copy of this file. If your district does not have an automated copy of this file, leave the program unmodified. It will still execute, but PSGQ36 will not detect errors which depend | Duplicate Report - F62236  Records with Errors - F62235   |
|                                          | identify all edit errors.                                                                                                  | on the file.  The programs use the System time and date. You may need to replace these with your institution's standard.                                                                                                    | Records that would<br>be loaded –<br>F62237               |
| Dropout Prevention<br>Program Data       | <ul><li>a) Sort the input in district of instruction,</li></ul>                                                            | a) Replace the value in the district name field with your district's name in PSGQ66 and                                                                                                    | The output files from the GQBP job                        |

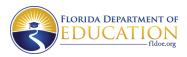

|                | school of instruction,                       | PSGQ85.                                                     | stream are as      |
|----------------|----------------------------------------------|-------------------------------------------------------------|--------------------|
|                | year, survey, FLEID,                         |                                                             | follows:           |
|                | term, Dropout                                | b) PSGQ66 accesses the Master School ID File                |                    |
|                | Prevention Program                           | in paragraphs                                               | Edit Error Report  |
|                | sequence.                                    |                                                             | ·                  |
|                |                                              | processing-logic 4210-                                      | - F62244           |
|                | b) Execute PSGQ85 to                         | check-id-file                                               |                    |
|                | identify and remove                          |                                                             | Duplicate Report – |
|                | duplicates.                                  | These reads access the Master School ID File,               | F62246             |
|                |                                              | which has been commented out. You will need                 |                    |
|                | c) Sort the resultant                        | to replace them with opens, reads, and closes to            | Records with       |
|                | output in school of                          | your own copy of this file. If your district does           | Errors -           |
|                | instruction, district of                     | not have an automated copy of this file, leave              | F62245             |
|                | instruction, year,                           | the program unmodified. It will still execute,              |                    |
|                | survey, FLEID, Dropout                       | but PSGQ66 will not detect errors which depend              | Records that would |
|                | Prevention Program,                          | on the file.                                                | be loaded –        |
|                | term sequence.                               |                                                             | F62247             |
|                |                                              | The programs use the System time and date. You              |                    |
|                | Execute PSGQ66 to                            | may need to replace these with your institution's           |                    |
|                | identify all edit errors.                    | standard.                                                   |                    |
| Prior School   | a) Sort the input in                         | a) Replace the value in the district-name field             | The output files   |
| Status/Student | order of FLEID,                              | with your district's name in PSQ268 and                     | from the GQIE job  |
| Attendance     | withdrawal code and                          | PSQ255.                                                     | stream are as      |
|                | transaction code                             | 1) 7                                                        | follows:           |
|                | sequence.                                    | b) Please review PSQ268 and PSQ255 for any                  | - II               |
|                | b) 5 , psease .                              | needed coding of file calls such as for Master              | Edit Error         |
|                | b) Execute PSQ268 to                         | School ID, Territories and Country Codes files.             | Rep                |
|                | flag edit                                    | The presume was the Custom time and date Van                | ort -              |
|                | 31 errors (no duplicate ZZZ withdrawal codes | The programs use the System time and date. You              | F70217             |
|                |                                              | may need to replace these with your institution's standard. | Duplicate Papert   |
|                | allowed). This program                       | Stanuaru.                                                   | Duplicate Report – |

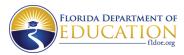

|                        | outputs a file that is 161 |                                                   | F70218             |
|------------------------|----------------------------|---------------------------------------------------|--------------------|
|                        | bytes long. The extra      |                                                   |                    |
|                        | byte is a flag for edit 31 |                                                   | Records with       |
|                        | errors.                    |                                                   | Errors -           |
|                        |                            |                                                   | F70215             |
|                        | c) Sort by district of     |                                                   |                    |
|                        | enrollment, year,          |                                                   | Records that would |
|                        | survey, school of          |                                                   | be loaded –        |
|                        | enrollment, FLEID and      |                                                   | F70216             |
|                        | transaction code           |                                                   |                    |
|                        | Execute PSQ255 to          |                                                   |                    |
|                        | identify all edit errors.  |                                                   |                    |
|                        | Note: The input into this  |                                                   |                    |
|                        | program is the output file |                                                   |                    |
|                        | of PSQ268 which is 161     |                                                   |                    |
|                        | bytes long.                |                                                   |                    |
| Student Course         | a) Sort the input in       | a) Replace the value in the district name field   | The output files   |
| Transcript Information | district of enrollment,    | with your district's name in PSQ173 and           | from the GQGB job  |
|                        | survey, school of          | PSQ170.                                           | stream are as      |
|                        | enrollment, FLEID, year,   |                                                   | follows:           |
|                        | grade, term, course        | b) PSQ170 accesses the Master School ID File      |                    |
|                        | and course sequence        | in paragraphs                                     | Edit Error         |
|                        | number sequence.           |                                                   | Rep                |
|                        |                            | 0-Mainline                                        | ort -              |
|                        | b) Execute PSQ173 to       | 1501-Check-ID-File                                | F62414             |
|                        | identify and remove        |                                                   |                    |
|                        | duplicates.                | These reads access the Master School ID File,     | Duplicate Report – |
|                        | F 1- DCO470 :              | which has been commented out. You will need       | F62426             |
|                        | Execute PSQ170 to          | to replace them with opens, reads, and closes to  | December 216       |
|                        | identify all edit errors.  | your own copy of this file. If your district does | Records with       |

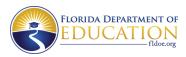

|                    |                                                                                                    | not have an automated copy of this file, leave the program unmodified. It will still execute, but PSQ170 will not detect errors which depend on the file.  The programs use the System time and date. You may need to replace these with your institution's standard.                                                                                                    | Errors -<br>F62425<br>Records that would<br>be loaded –<br>F62427                                                                                                    |
|--------------------|----------------------------------------------------------------------------------------------------|----------------------------------------------------------------------------------------------------|----------------------------------------------------------------------------------------------------|
| Student Assessment | <ul> <li>a) Sort the input in district of enrollment, school of enrollment, FLEID, survey, year, test- name, test-date-ccyy, test-date-mmdd, test-subject-content and transaction code sequence.</li> <li>b) Execute PSQ309 to identify and remove duplicates.</li> <li>c) Sort the resultant output by school of enrollment, FLEID, district of enrollment, year, survey, test-name, test-date-ccyy, test-date-mmdd, test-subject-content</li> </ul> | a) Replace the value in the district name field with your district's name in PSQ309 and PSQ310.  b) PSQ310 accesses the Master School ID File in paragraphs  1501-CHECK-ID-FILE  These reads access the Master School ID File, which has been commented out. You will need to replace them with opens, reads, and closes to your own copy of this file. If your district does not have an automated copy of this file, leave the program unmodified. It will still execute, but PSQ310 will not detect errors which depend on the file.  The programs use the System time and date. You may need to replace these with your institution's standard. | The output files from the GQPN job stream are as follows:  Edit Error Rep ort - F70780  Duplicate Report - F70782  Records with Errors - F70781  Records that would be loaded - F70785 |

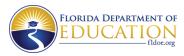

|                        | Fire surta DCO240 to      |                                                                                       |                                             |
|------------------------|---------------------------|---------------------------------------------------------------------------------------|---------------------------------------------|
|                        | Execute PSQ310 to         |                                                                                       |                                             |
|                        | identify all edit errors. |                                                                                       |                                             |
| Student Transportation | a) Sort the input in      | a) Replace the value in the district name field                                       | The output files                            |
|                        | district of instruction,  | with your district's name in PSQ285.                                                  | from the GQIW job                           |
|                        | FLEID, survey, year and   |                                                                                       | stream are as                               |
|                        | year-round.               | b) Please review PSQ285 for any needed coding of file calls such as for Hazardous     | follows:                                    |
|                        | Execute PSQ285 to         | Walking files. Replace any of these file calls with                                   | Edit Error                                  |
|                        | identify all edit errors  | your institution's standard.                                                          | Rep                                         |
|                        | including duplicates.     |                                                                                       | ort -                                       |
|                        |                           | c) The programs use the System time and date. You may need to replace these with your | F70500                                      |
|                        |                           | institution's standard.                                                               | Duplicate Report –<br>F70499                |
|                        |                           |                                                                                       | Records with<br>Errors -<br>F70497          |
|                        |                           |                                                                                       | Records that would<br>be loaded –<br>F70498 |